## **CS 403X Mobile and Ubiquitous Computing Lecture 8: Fragments Camera**

### **Emmanuel Agu**

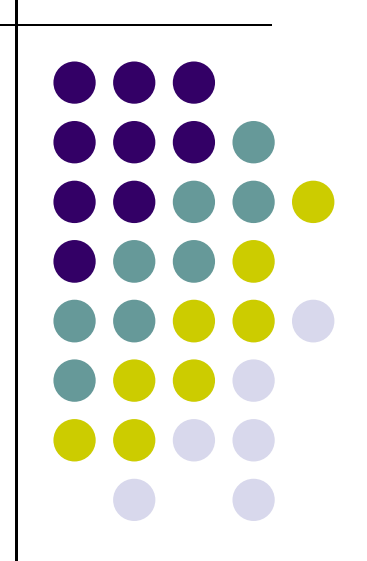

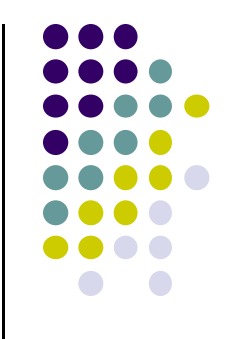

# **Fragments**

## **Recall: Fragments**

- $\bullet$ Sub‐components of an Activity (screen)
- $\bullet$  An activity can contain multiple fragments, organized differently on different devices (e.g. phone vs tablet)
- $\bullet$ Fragments need to be attached to Activities.

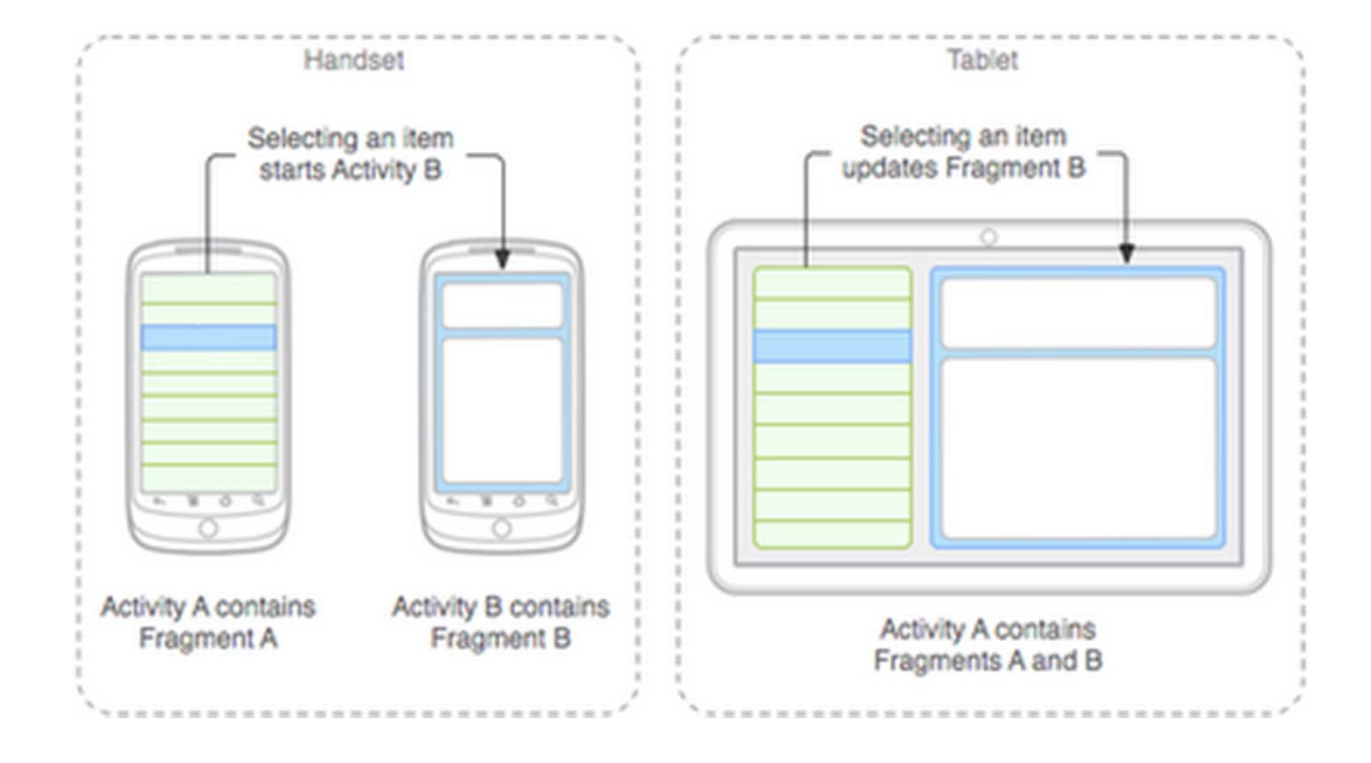

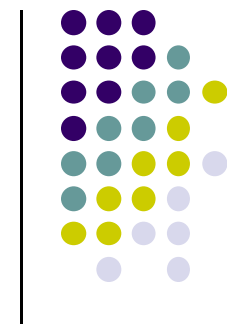

### **Fragments Ref: Android Nerd Ranch (2nd ed), Ch 7, pg <sup>121</sup>**

- To illustrate fragments, we create new app **CriminalIntent**
- $\bullet$ Used to record "office crimes" e.g. leaving plates in sink, etc
- $\bullet$  Record includes:
	- $\bullet$ Title, date, photo
- List-detail app + Fragments

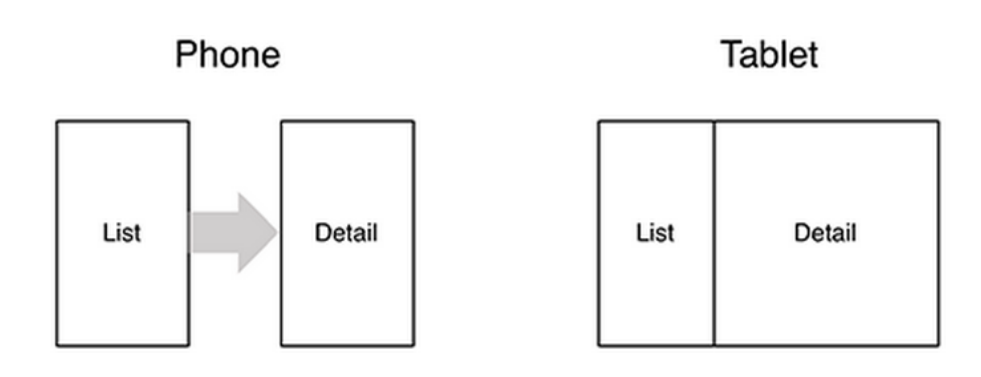

- **On tablet:** show list <sup>+</sup> detail
- $\bullet$ **On phone:** swipe to show next crime

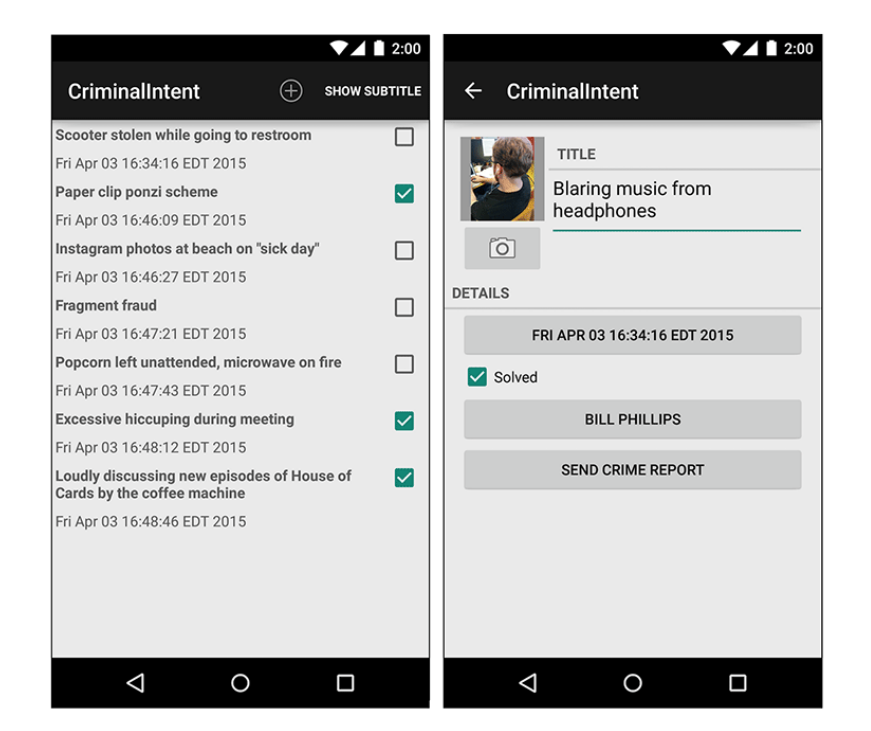

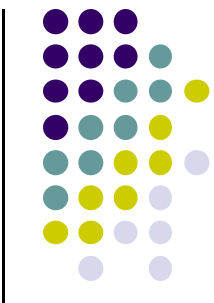

## **Fragments**

- Activities can contain multiple fragments
- $\bullet$  Fragment's views are inflated from <sup>a</sup> layout file
- $\bullet$  Can rearrange fragments as desired on an activity
	- $\bullet$ i.e. different arrangement on phone vs tablet

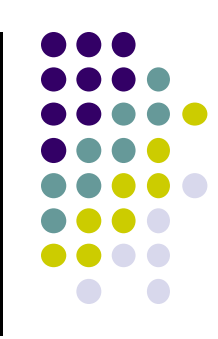

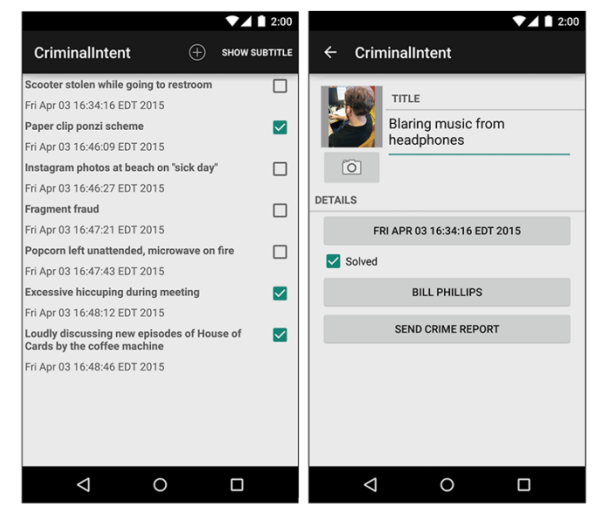

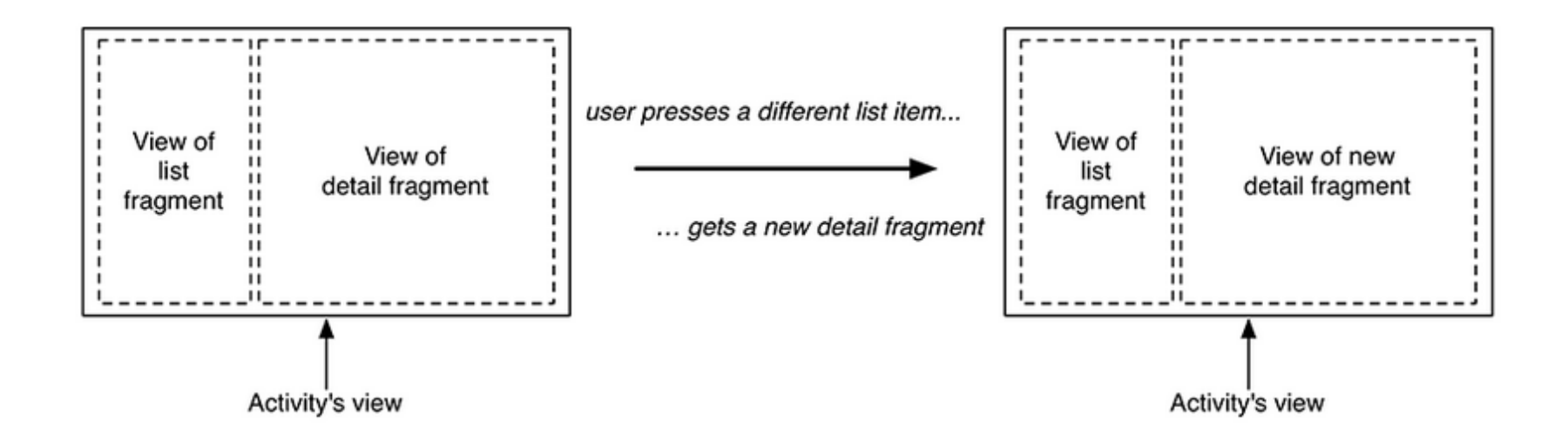

## **Starting Criminal Intent**

**•** Initially, develop detail view of **CriminalIntent** using Fragments

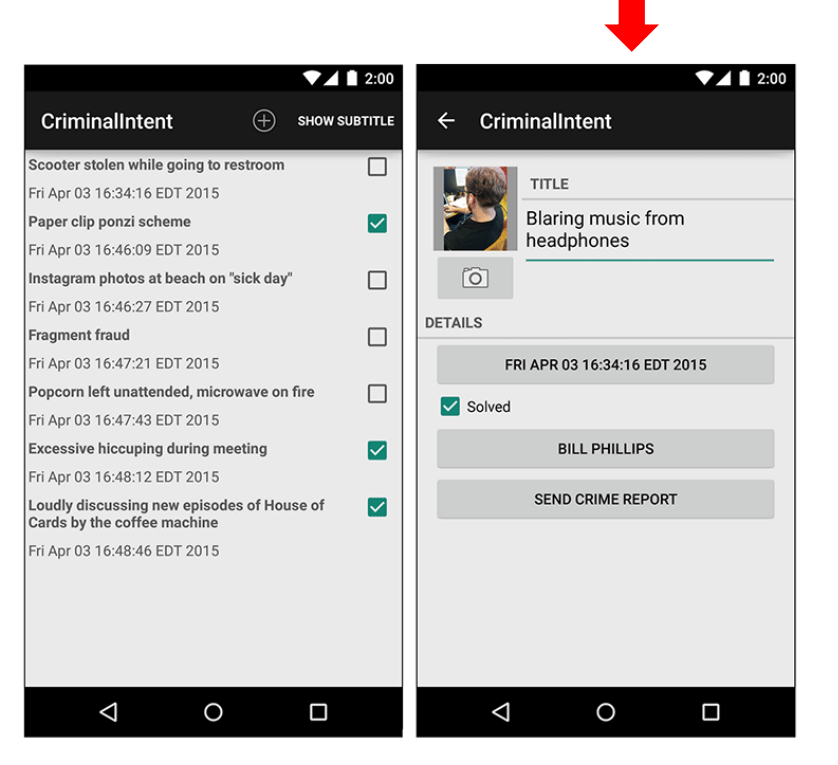

#### **Final Look of CriminalIntent**

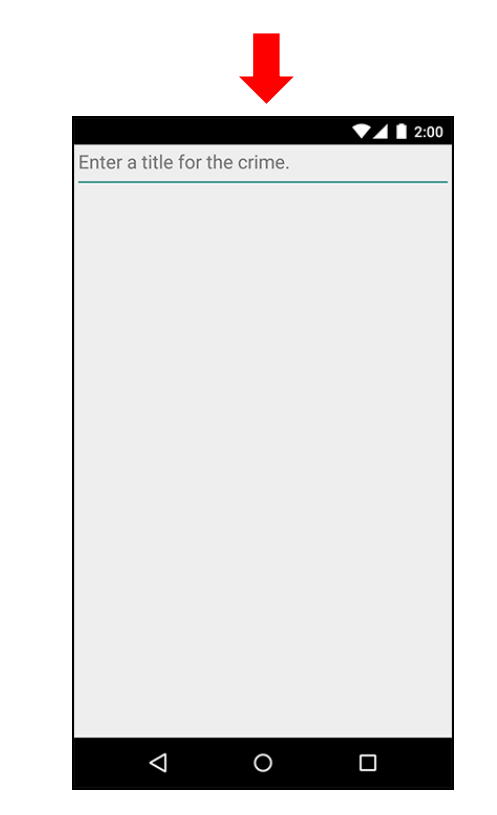

 **Start small Develop detail view using Fragments**

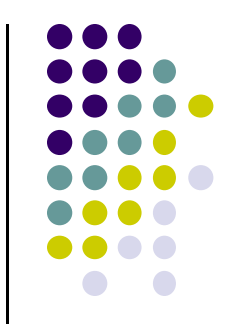

## **Starting Criminal Intent**

- $\bullet$ **CrimeFragment:** UI fragment to manage Detail screen
- $\bullet$ **CrimeActivity:** Activity that contains **CrimeFragment**
- $\bullet$  **Crime:** holds record of 1 office crime. Has
	- $\bullet$ **Title** e.g. "Someone stole my yogurt!"
	- $\bullet$

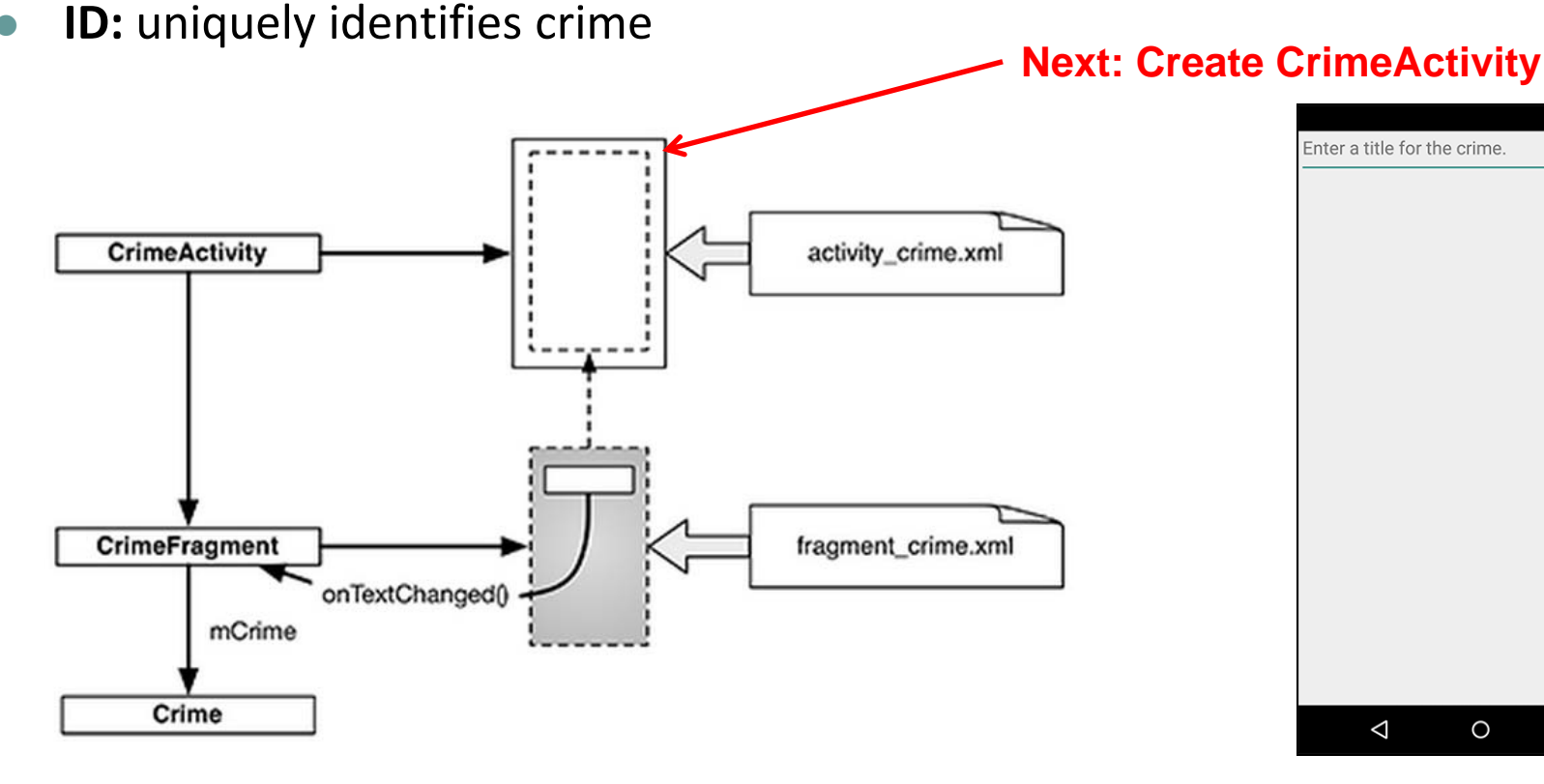

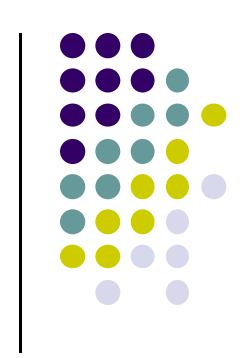

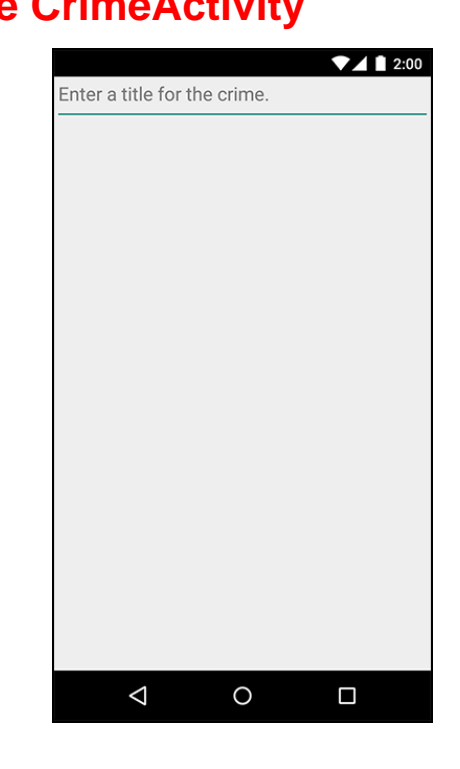

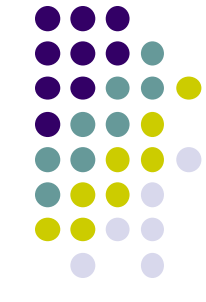

## **Create CrimeActivity in Android Studio**

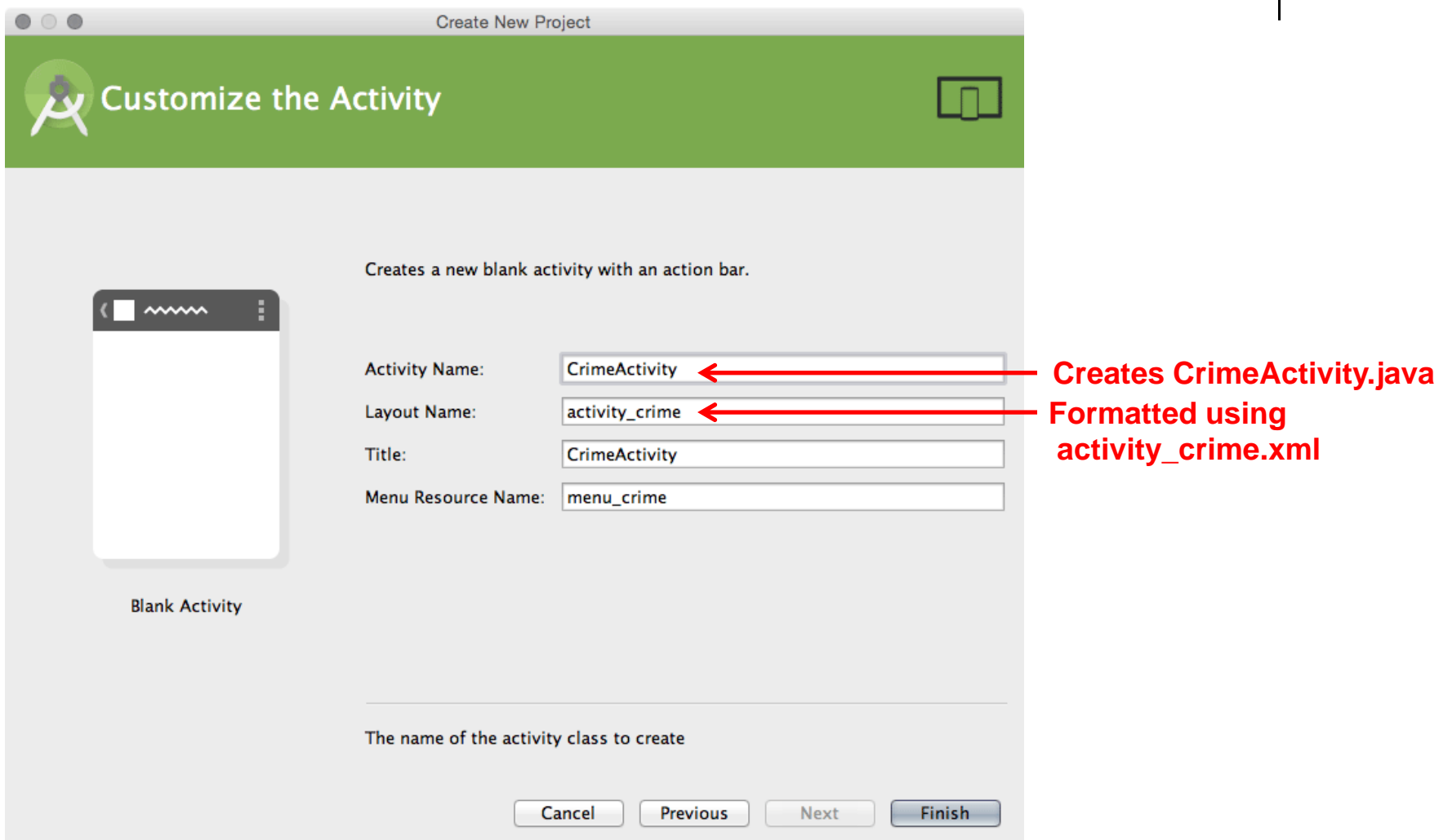

## **Hosting <sup>a</sup> UI Fragment**

- To host <sup>a</sup> UI fragment, an activity must
	- $\bullet$ Define <sup>a</sup> spot in its layout for the fragment
	- $\bullet$  Manage the lifecycle of the fragment instance
- $\bullet$  Fragment's lifecycle somewhat similar to activity lifecycle
	- $\bullet$ Has states **running**, **paused** and **stopped**
	- $\bullet$  Also has some similar activity lifecycle methods (e.g. **onPause()**, **onStop( )**, etc)

### **Key difference:**

- $\bullet$  Fragment's lifecycle's methods **called by hosting activity NOT Android OS!**
- $\bullet$ E.g. Activity's **onCreate** called by Android OS
- $\bullet$  Fragment's **onCreateView** called by hosting Activity

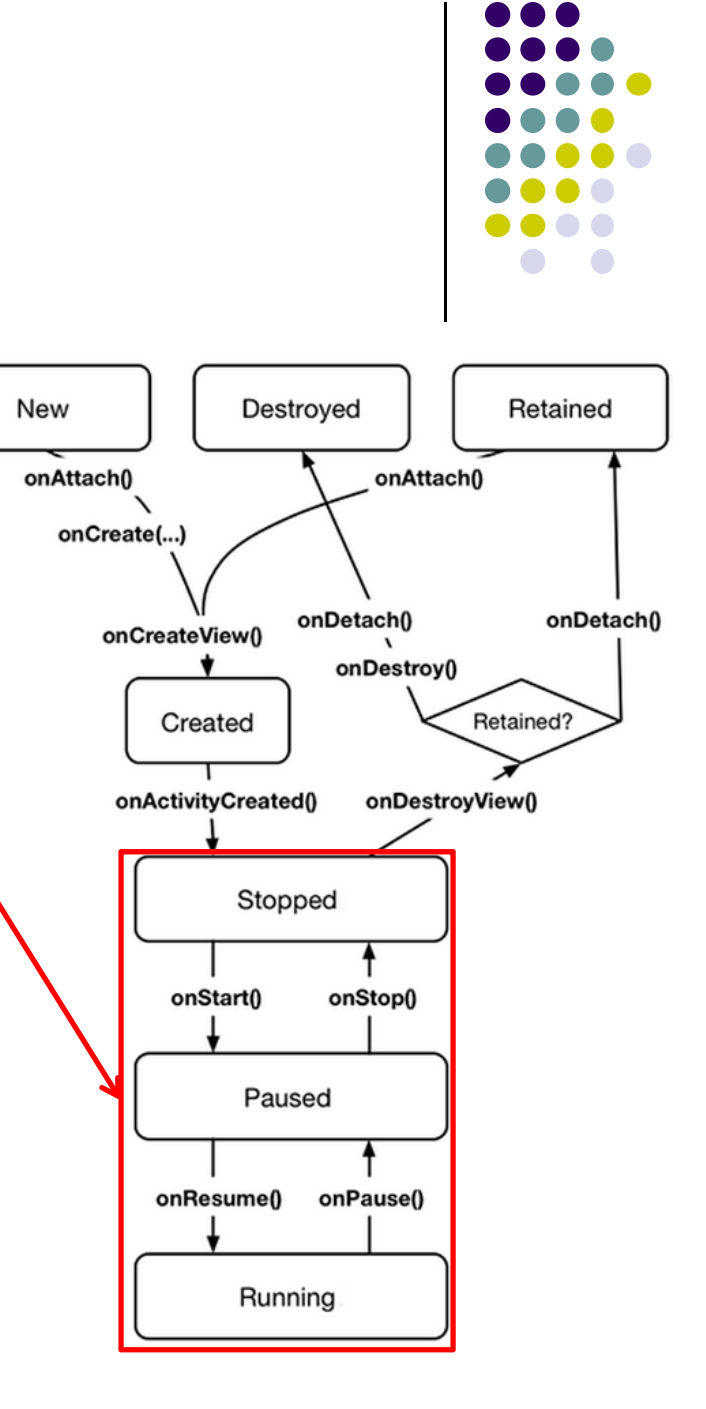

## **Hosting UI Fragment in an Activity**

- 2 options. Can add fragment to either
	- $\bullet$ **Activity's XML file (layout fragment),** or
	- $\bullet$ **Activity's .java file** (more complex but more flexible)
- $\bullet$ We will add fragment to activity's .java file now
- $\bullet$  First, create <sup>a</sup> spot for the fragment's view in **CrimeActivity's** layout

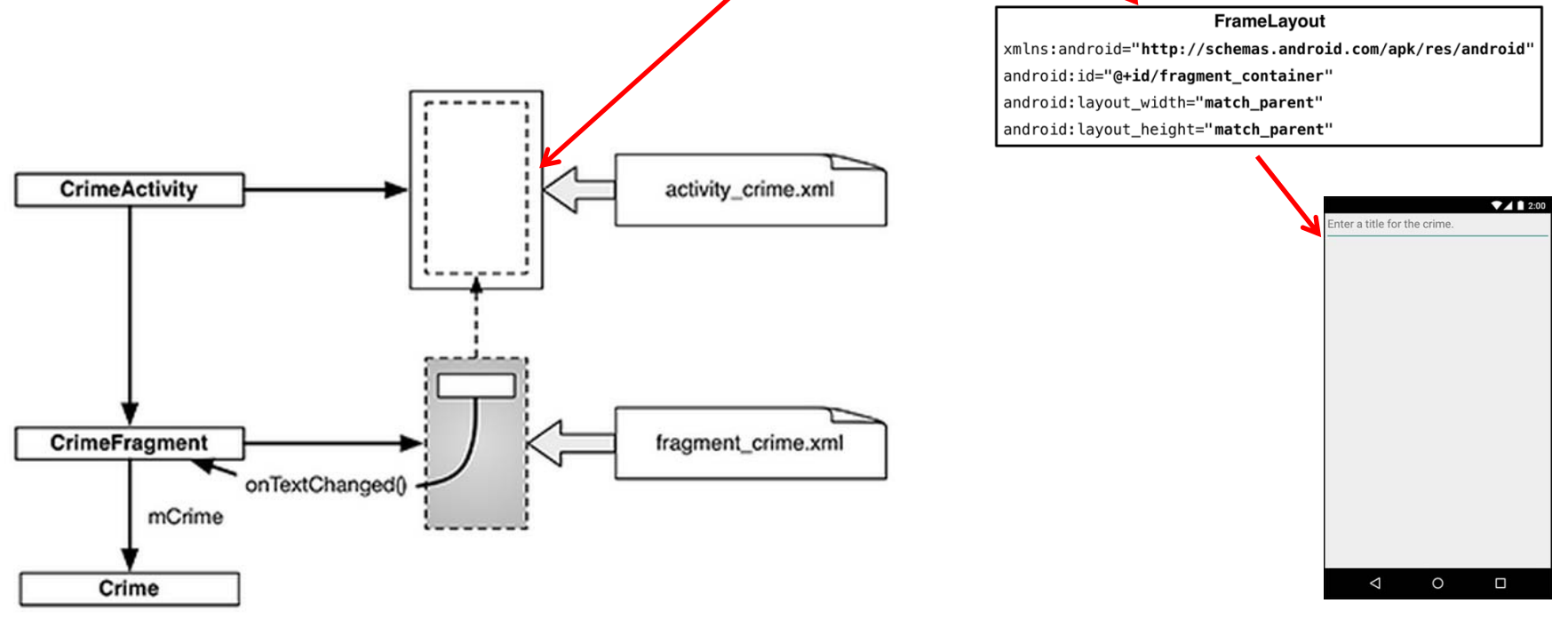

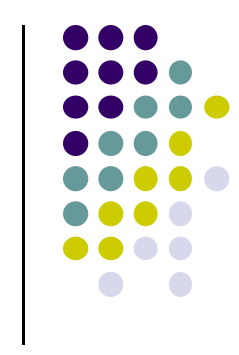

## **Creating <sup>a</sup> UI Fragment**

- **•** Creating Fragment is similar to creating activity
	- 1.Define widgets in <sup>a</sup> layout (XML) file
	- 2.Create java class and specify its view as layout above
	- 3.Wire up widget inflated from layout in code
- $\bullet$ Defining layout file for **CrimeFragment (fragment\_crime.xml)**

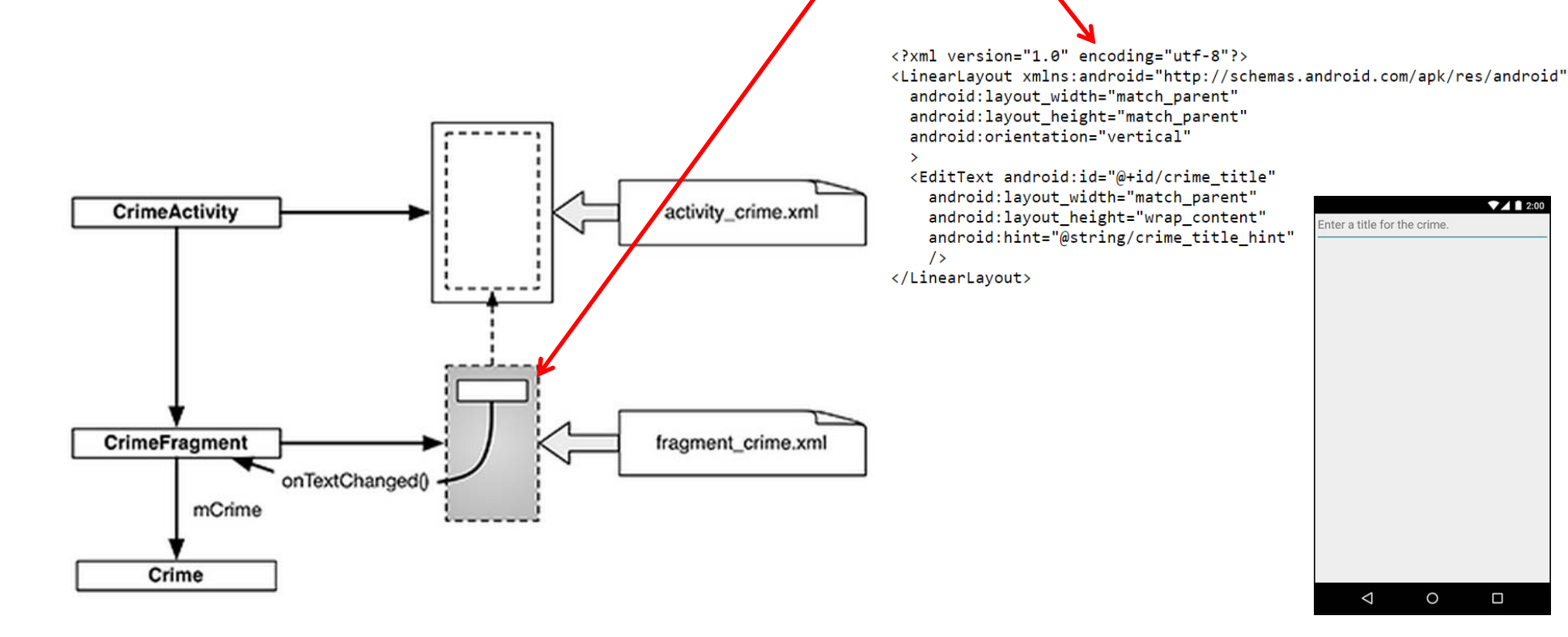

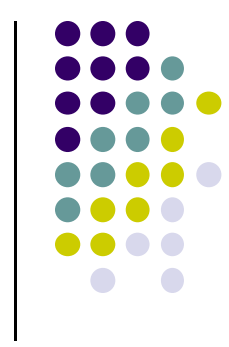

## **Implementing CrimeFragment**

 $\bullet$  In **CrimeFragment** Override CrimeFragment's **onCreate( )** function

```
public class CrimeFragment extends Fragment {
   private Crime mCrime;
   @Override
   public void onCreate(Bundle savedInstanceState) {
       super.onCreate(savedInstanceState);
       mCrime = new Crime();
```
#### @Override

}

```
public View onCreateView(LayoutInflater inflater, ViewGroup container,
        Bundle savedInstanceState) {
    View v = inflater.inflate(R.layout.fragment_crime, container, false);
    return v;
```
 $\bullet$  **Note:** Fragment's view inflated in **Fragment.onCreateView()**, NOT **onCreate**

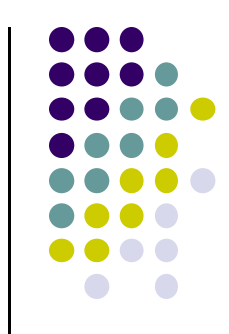

#### **Wiring up the EditText Widget** public class CrimeFragment extends Fragment { private Crime mCrime; private EditText mTitleField:  $\sim$   $\sim$ @Override public View onCreateView(LayoutInflater inflater, ViewGroup container, Bundle savedInstanceState) { **Find EditText** View v = inflater.inflate(R.layout.fragment crime, container, false); **widget**  $\blacktriangleright$ mTitleField = (EditText)v.findViewById(R.id.crime title); mTitleField.addTextChangedListener(new TextWatcher() { **@Override Add listener for**public void beforeTextChanged( **text change event** CharSequence s, int start, int count, int after) { // This space intentionally left blank  $\mathbf{r}$ @Override public void onTextChanged( **Store user's** CharSequence s, int start, int before, int count) { **input as**   $mCrime.setTitle(s.toString())$ ; **Crime Title**J. @Override public void afterTextChanged(Editable s) { // This one too Y  $)$ ; return v; ł

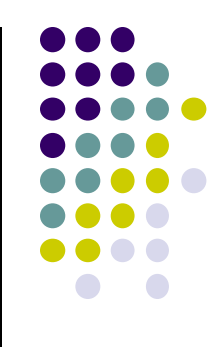

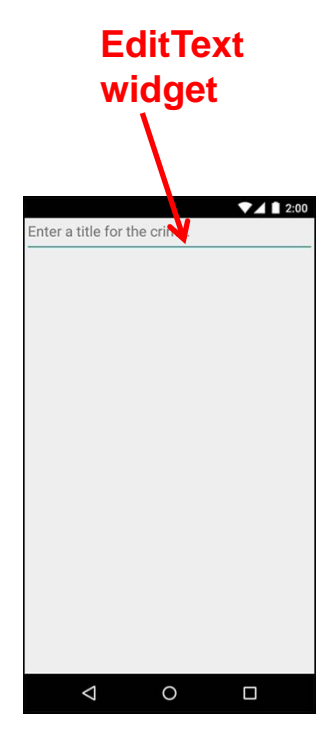

## **Adding UI Fragment to FragmentManager**

 $\bullet$ Finally, we add fragment just created to **FragmentManager**

Activity

 **FragmentManager**  $\bullet$  Manages fragments  $\bullet$ FragmentManager Adds fragment's views to activity's view  $\bullet$  Handles  $\blacksquare$ **Back Stack** Fragments List of fragment  $\bullet$  Back stack of fragment transactions **FragmentTransaction Fragment** 0 public class CrimeActivity extends FragmentActivity { @Override protected void onCreate(Bundle savedInstanceState) { super.onCreate(savedInstanceState); setContentView(R.layout.activity crime); **Find Fragment**  FragmentManager fm = getSupportFragmentManager(); **using its ID** Fragment fragment = fm.findFragmentById( $R.id.fr$ agment container); if  $(fragment == null)$  {  $fragment = new CrimeFragment()$ ; **Interactions with FragmentManager**   $\blacktriangleright$  fm.beginTransaction() **are done using transactions** $\rightarrow$  .add(R.id.fragment container, fragment) **Add Fragment**  $.$  commit $()$ ; **to activity's view**

## **Examining Fragment's Lifecycle**

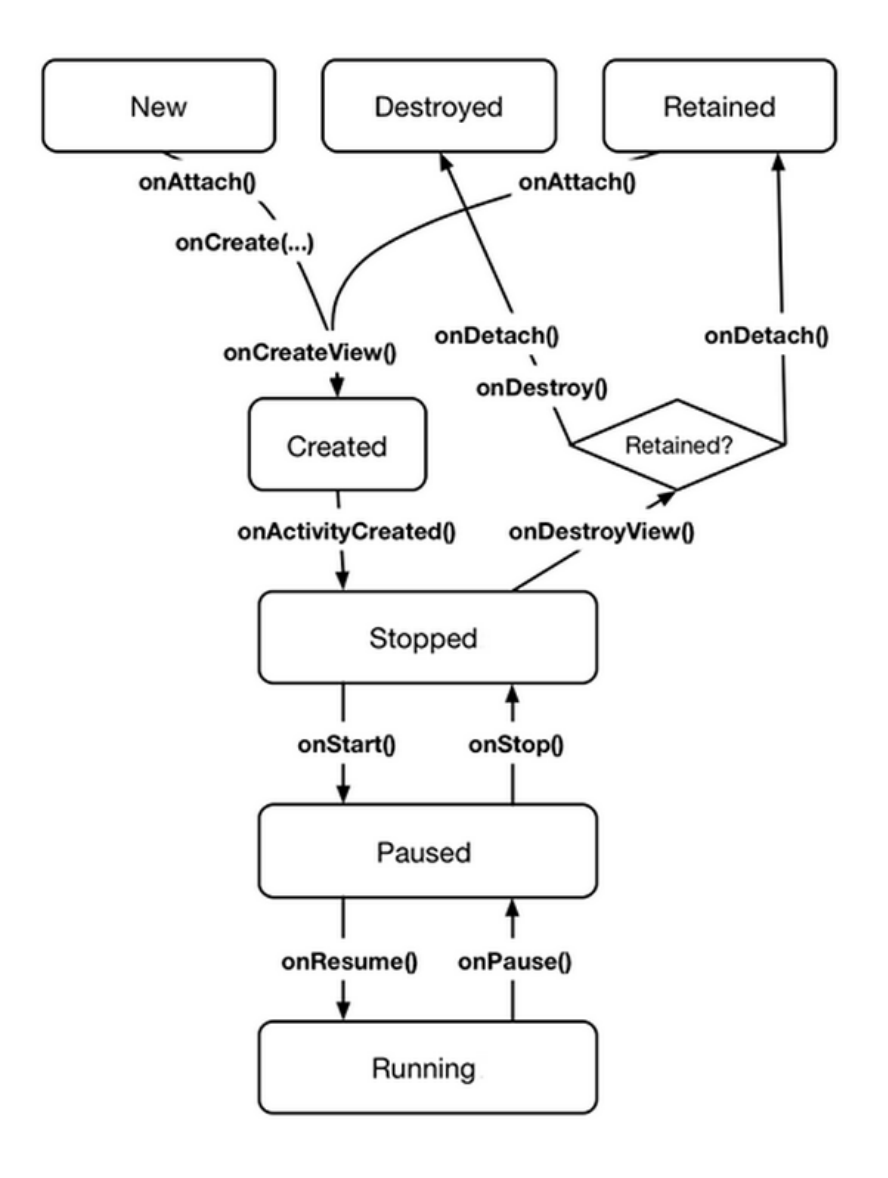

- $\bullet$ **FragmentManager** calls fragment lifecycle methods
- 0 **onAttach( ), onCreate( )** and **onCreateView()** called when <sup>a</sup> fragment is added to **FragmentManager**
- 0 **onActivityCreated( )** called after hosting activity's **onCreate( )** method is executed
- 0 If fragment is added to already running Activity then **onAttach( ), onCreate( ), onCreateView()**, **onActivityCreated( )**, **onStart( )** and then **onResume( )** called

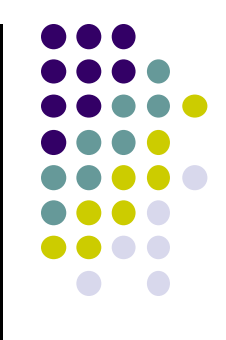

# **Simply Taking Pictures**

# **Android Camera**

- How to take photos from your app using existing Android Camera app
- Steps:
	- 1.Request Camera Permission
	- 2.Take <sup>a</sup> Photo with the Camera App
	- 3.Get the Thumbnail
	- 4.Save the Full-size Photo

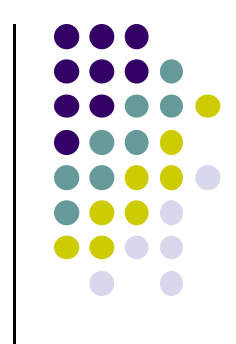

## **Request Camera Permission**

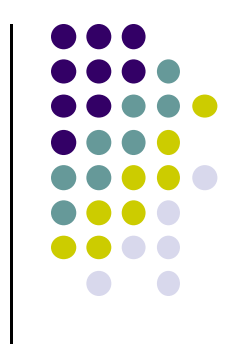

**•** If your app takes pictures using Android Camera, on Google Play, make your app visible only to devices with <sup>a</sup> camera

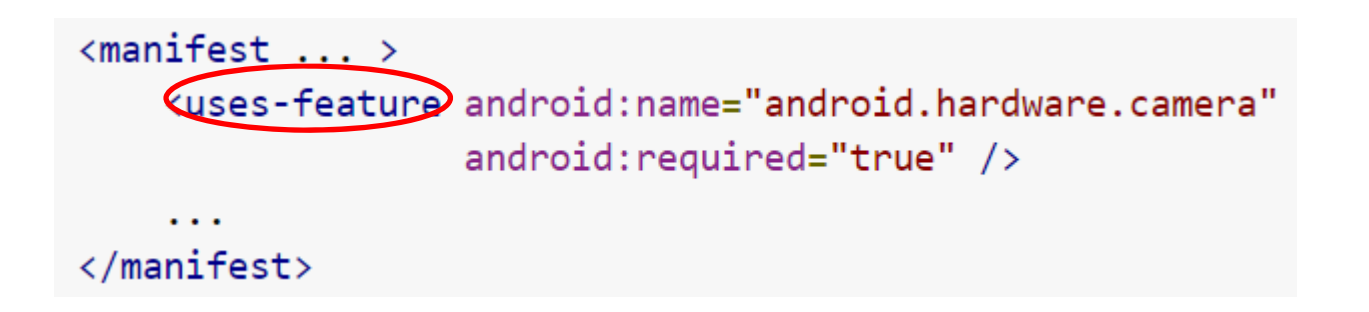

## **Take a Photo with the Camera App**

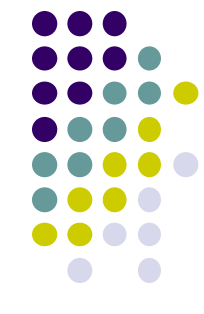

- $\bullet$  To take picture, your app needs to send **Intent** to Android's Camera app, (i.e. action is capture an image)
- Check that at least 1 Activity that can handle request to take picture using **resolveActivity**
- Call **startActivityForResult( )** with Camera intent

```
static final int REQUEST IMAGE CAPTURE = 1;
                                                         Build Intent describing taking a picture
private void dispatchTakePictureIntent() {
    Intent takePictureIntent = new Intent(MediaStore.ACTION IMAGE CAPTURE);
    if (takePictureIntent.resolveActivity(getPackageManager()) != null) {
        startActivityForResult(takePictureIntent, REQUEST_IMAGE_CAPTURE);
                                                        Check that there's at least 1 Activity that
                                                        can handle request to take picture
          Send Intent requesting Android's
          Camera app take a picture
```
## **Get the Thumbnail**

- **•** Android Camera app returns thumbnail of photo (small bitmap)
- Thumbnail returned in **Intent** delivered to **onActivityResult( )**

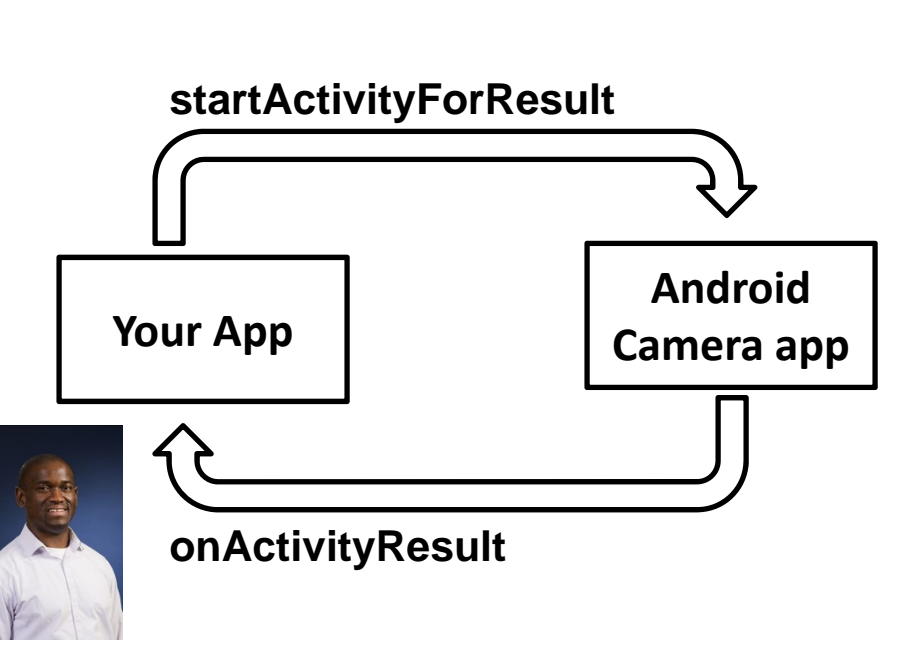

```
protected void onActivityResult(int requestCode, int resultCode, Intent data
    if (requestCode == REQUEST_IMAGE_CAPTURE && resultCode == RESULT_OK) {
        Bundle extras = data.getExtras();
       Bitmap imageBitmap = (Bitmap) extras.get("data");
       mImageView.setImageBitmap(imageBitmap);
```
### **Save Full‐Sized Photo**

- Android Camera app can save full-size photo to
	- **1. Public external storage** (shared by all apps)
		- **getExternalStoragePublicDirectory( )**
		- Need to get permission
	- **2. Private storage** (Seen by only your app, deleted when your app uninstalls):
		- **getExternalFilesDir( )**
- Either way, need phone owner's permission to write to external storage

```
\langlemanifest \ldots \rangle<uses-permission android:name="android.permission.WRITE_EXTERNAL_STORAGE" />
     . . .
\langle/manifest>
```
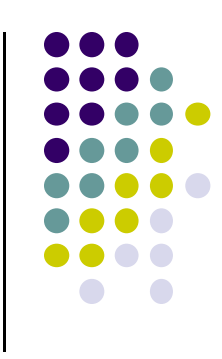

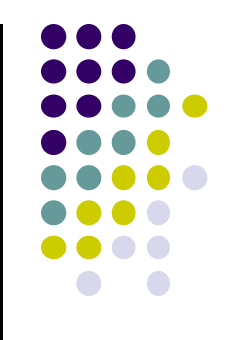

## **Taking Pictures: Bigger Example**

## **Taking Pictures with Intents Ref: Ch 16 Android Nerd Ranch 2n<sup>d</sup> edition**

- $\bullet$ Would like to take picture of "Crime" to document it
- 0 Use implicit intent to start Camera app from our CrimeIntent app
- 0 **Recall:** Implicit intent used to call component in different activity

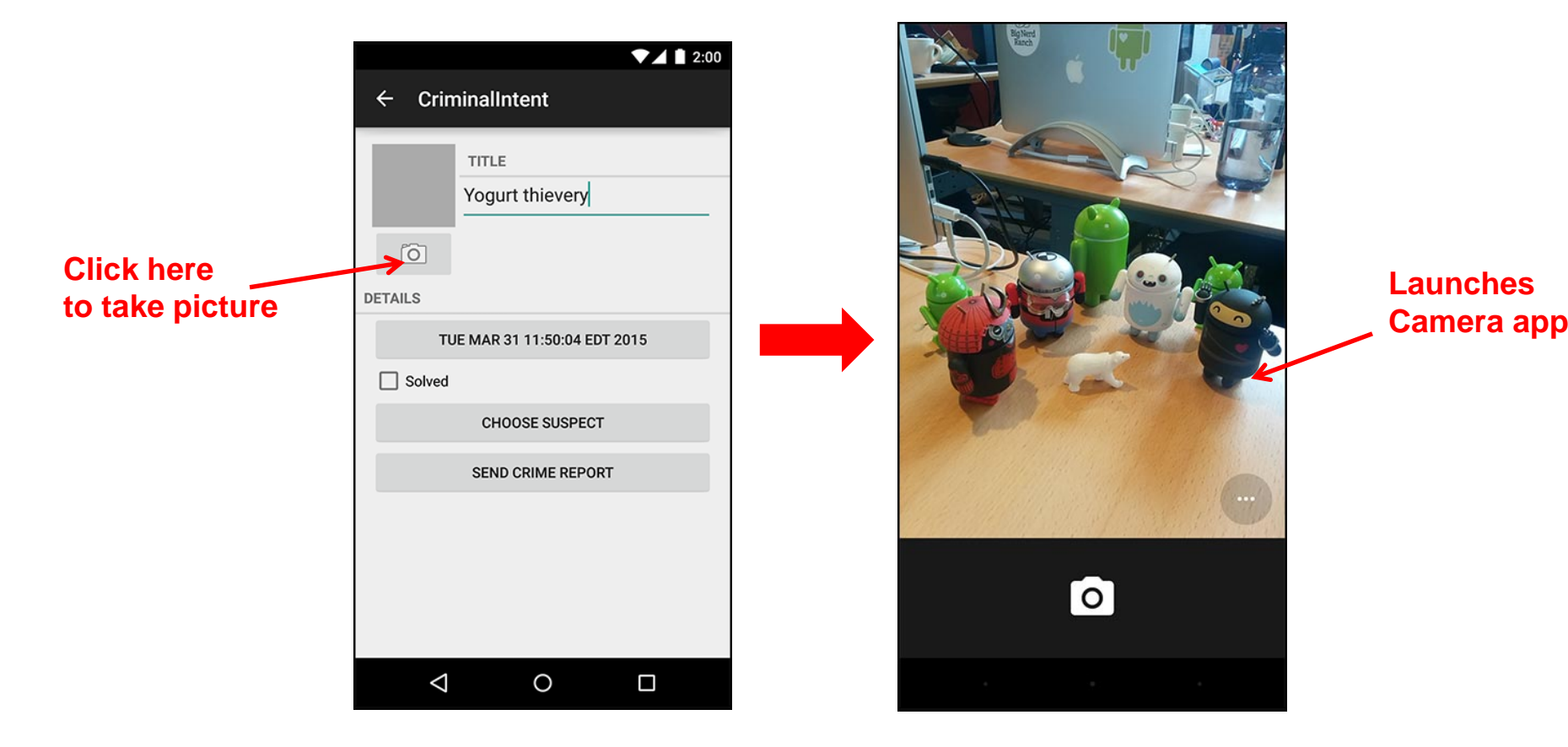

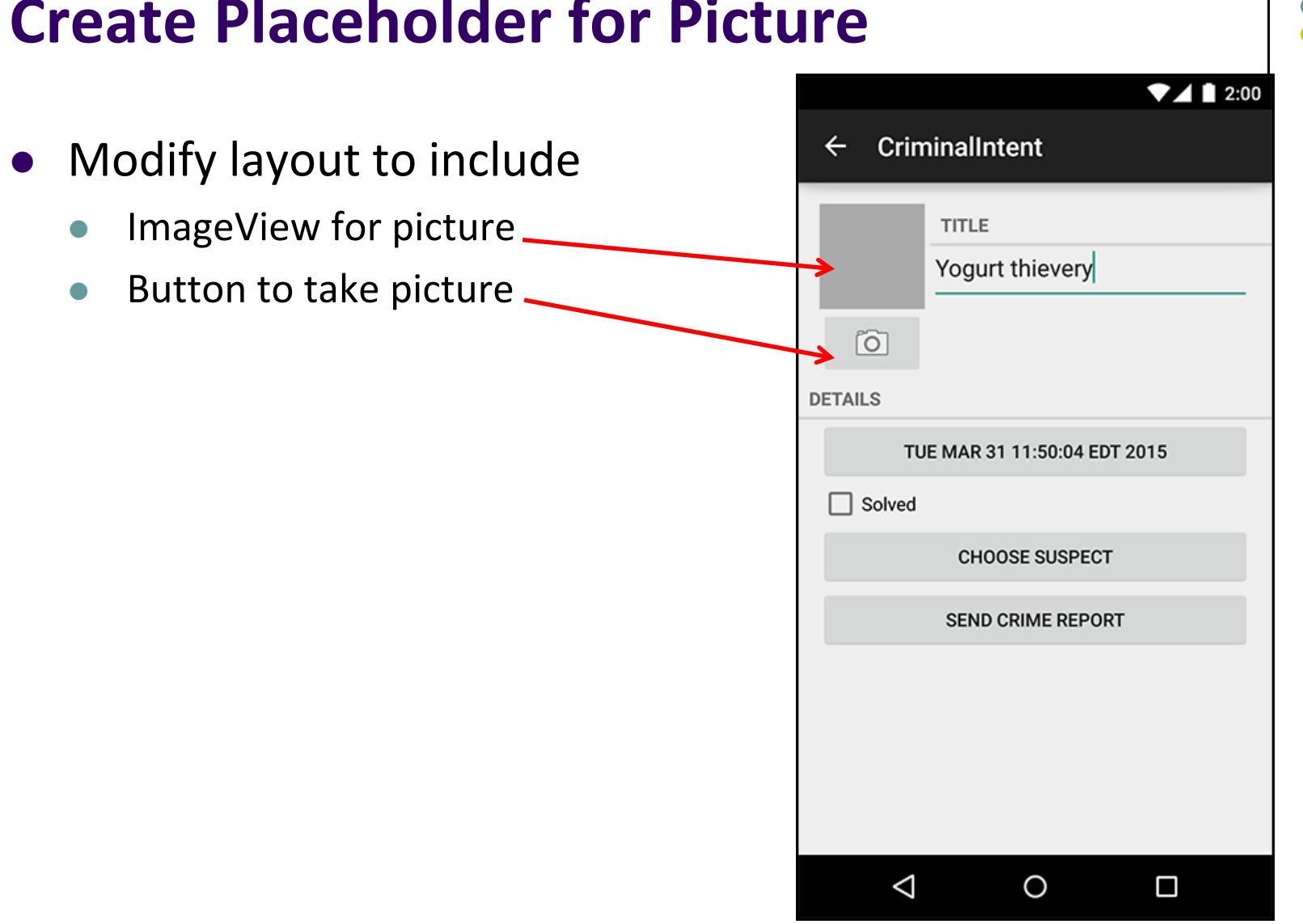

## **Create Placeholder for Picture**

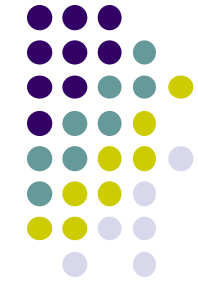

## **Create Camera and Title**

- $\bullet$  Once created, we can include this in both landscape and portrait versions
- **•** First, build out left side

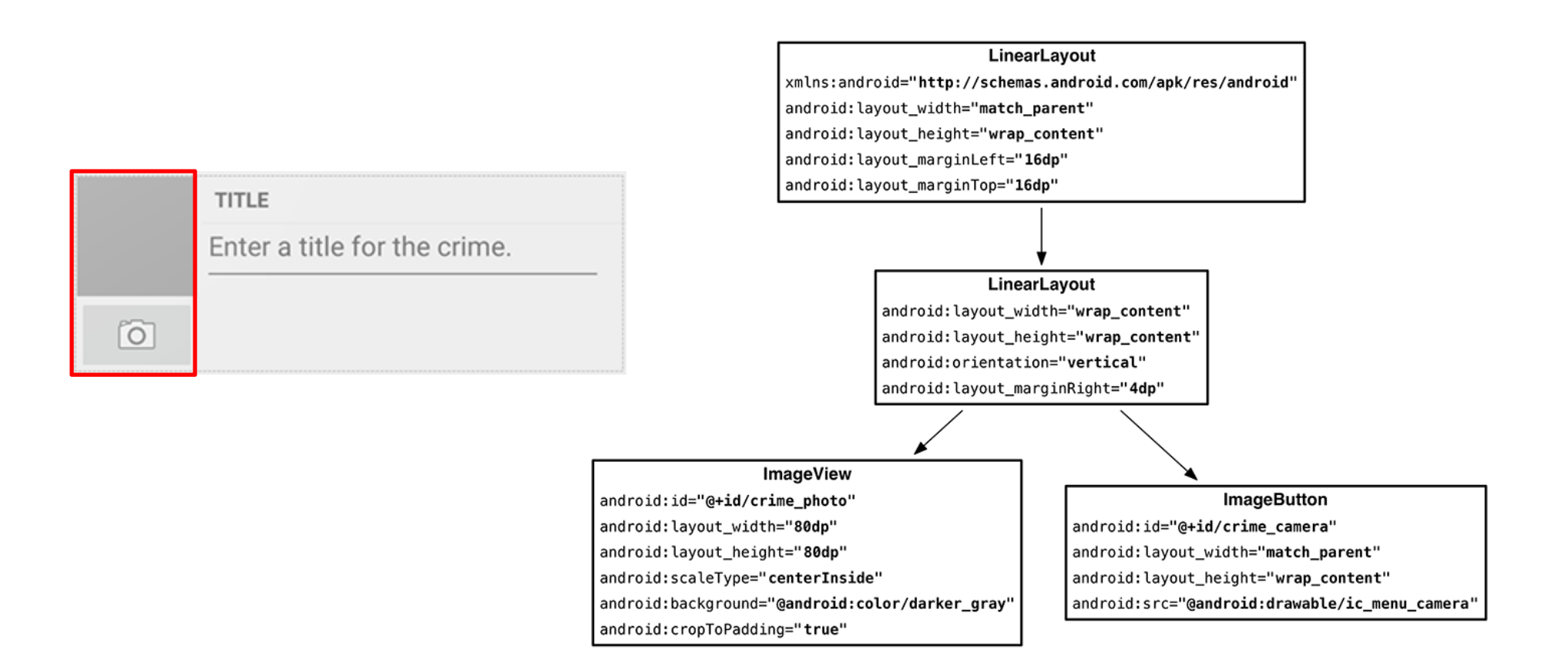

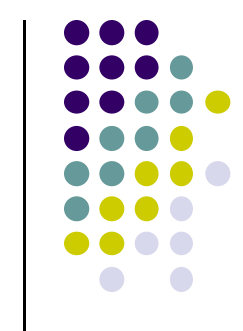

# **Create Camera and Title**

**•** Build out right side

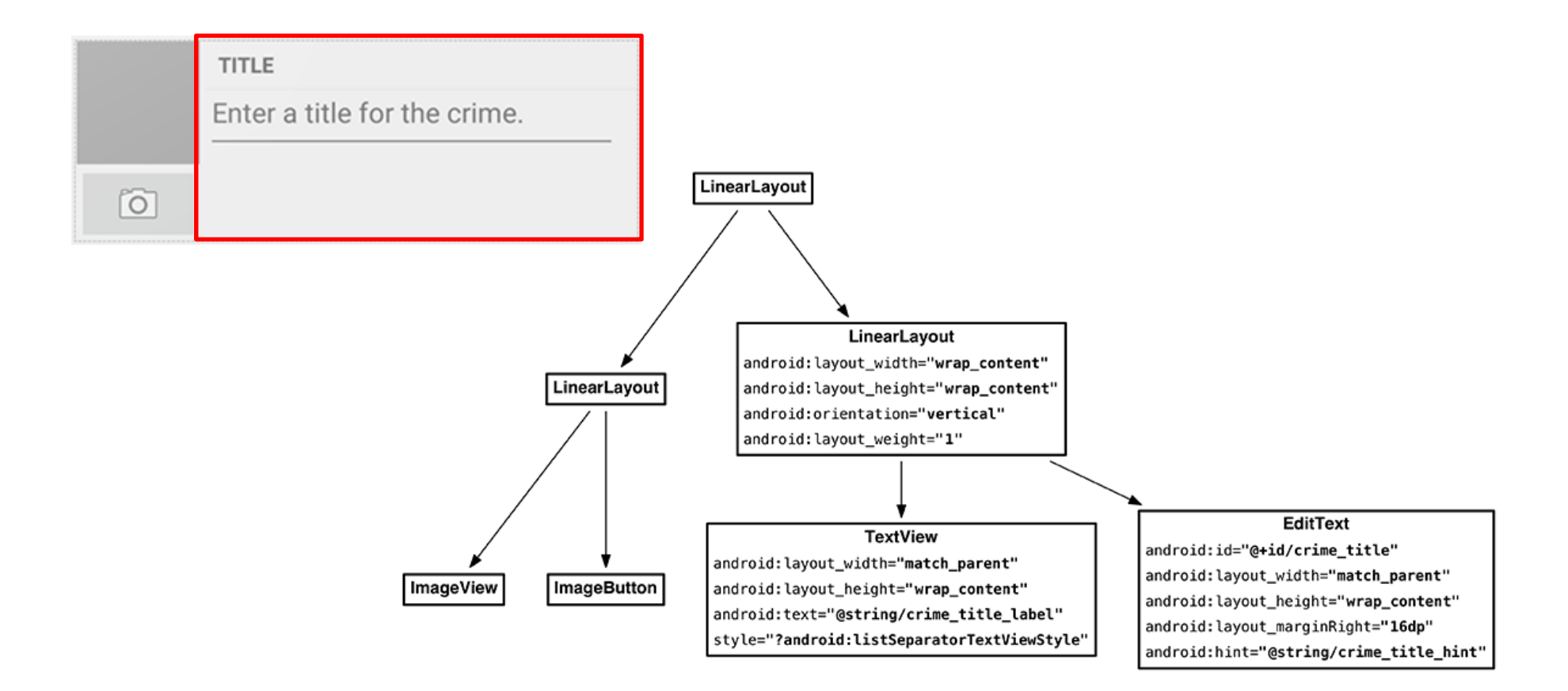

## **Include Camera and Title in Layout**

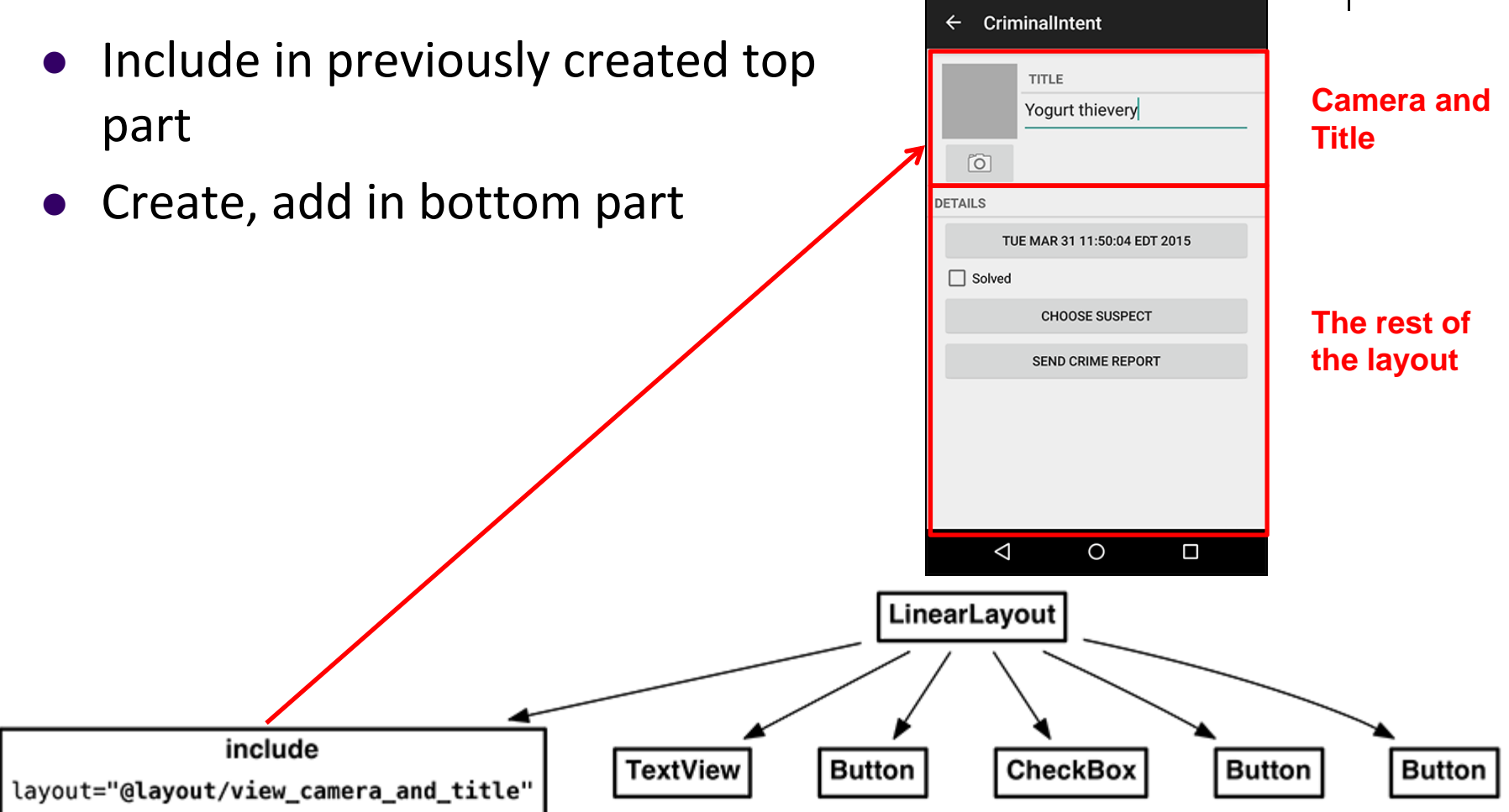

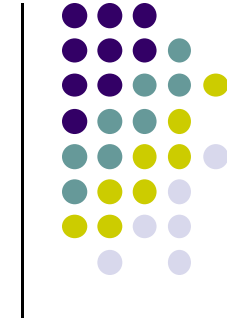

 $7412:00$ 

## **Get Handle of Camera Button and ImageView**

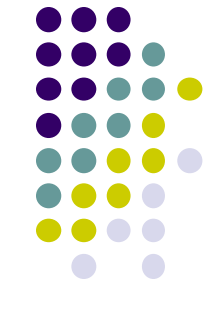

- To respond to Camera Button click, in camera fragment, need handles to
	- $\bullet$ Camera button
	- $\bullet$ ImageView

private CheckBox mSolvedCheckbox; private Button mSuspectButton; private ImageButton mPhotoButton; private ImageView mPhotoView;

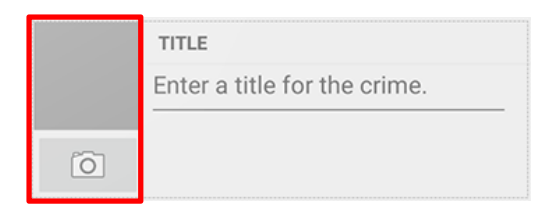

```
@Override
public View onCreateView(LayoutInflater inflater, ViewGroup container,
                         Bundle savedInstanceState) {
    \cdotsPackageManager packageManager = getActivity().getPackageManager();
   if (packageManager.resolveActivity(pickContact,
            PackageManager.MATCH DEFAULT ONLY) == null) {
        mSuspectButton.setEnabled(false);
    Y
```
 $mPhotoButton = (ImageButton) v.findViewById(R.id.crime\_camera);$ mPhotoView = (ImageView) v.findViewById(R.id.crime\_photo);

return v;

```
ł
```
 $\cdots$ 

. . .

#### **Firing Camera Intent**  $\mathbf{1}$ private static final int REQUEST DATE =  $0$ ; private static final int REQUEST CONTACT = 1; private static final int REOUEST PHOTO= 2;  $\cdots$  $\bullet$ @Override public View onCreateView(LayoutInflater inflater, ViewGroup container, Bundle savedInstanceState) {  $\ddotsc$ **Create new intent**  $mPhotoButton = (ImageButton) v.findViewById(R.id.crime camera);$ final Intent captureImage = new Intent(MediaStore.ACTION IMAGE CAPTURE); **for image capture** boolean canTakePhoto = mPhotoFile != null && captureImage.resolveActivity(packageManager) != null; **Check with PackageManager**  mPhotoButton.setEnabled(canTakePhoto); **that Camera exists on this** if (canTakePhoto) { **phone** Uri uri = Uri.fromFile(mPhotoFile); **Build Intent to capture**  captureImage.putExtra(MediaStore.EXTRA OUTPUT, uri); Υ. **image, store at uri location**mPhotoButton.setOnClickListener(new View.OnClickListener() { @Override public void onClick(View v) { **Take picture when**  startActivityForResult(captureImage, REQUEST PHOTO); **button is clicked**Y  $\mathcal{Y}$  $mPhotov$ iew = (ImageView) v.findViewById(R.id.crime photo); return v;

## **Declaring Features**

. . .

- $\bullet$ Declaring "uses-features" in Android manifest means only cameras with that feature will "see" this app for download on the app store
- E.g. declaring "uses‐feature… android.hardware.camera", only phones with cameras will see this for download

```
<?xml version="1.0" encoding="utf-8"?>
<manifest xmlns:android="http://schemas.android.com/apk/res/android"
    package="com.bignerdranch.android.criminalintent" >
    <uses-permission android:name="android.permission.READ_EXTERNAL_STORAGE"
                      android:maxSdkVersion="18"
    <uses-feature android:name="android.hardware.camera
                   android: required="false"
         \overline{\mathcal{D}}
```
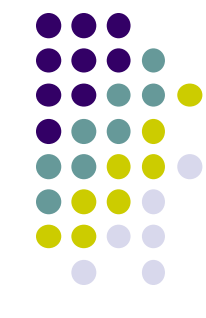

## **References**

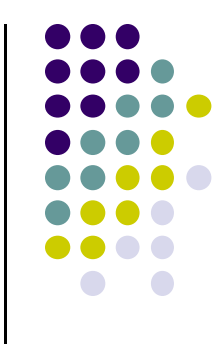

- Google Camera "Taking Photos Simply" Tutorials, http://developer.android.com/training/camera/phot obasics.html
- Busy Coder's guide to Android version 4.4
- CS 65/165 slides, Dartmouth College, Spring 2014
- CS 371M slides, U of Texas Austin, Spring 2014